## Application Programming Interface (API) BeeClear energy manager Version 0.0.3 (v49.0)

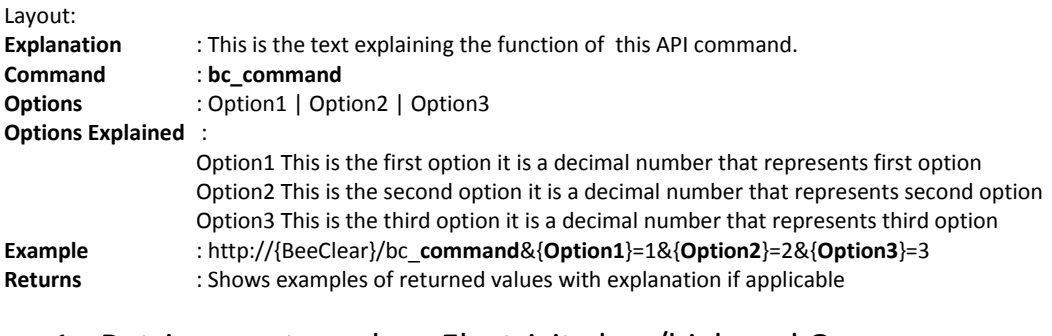

#### 1. Retrieve meter values Electricity low/high and Gas.

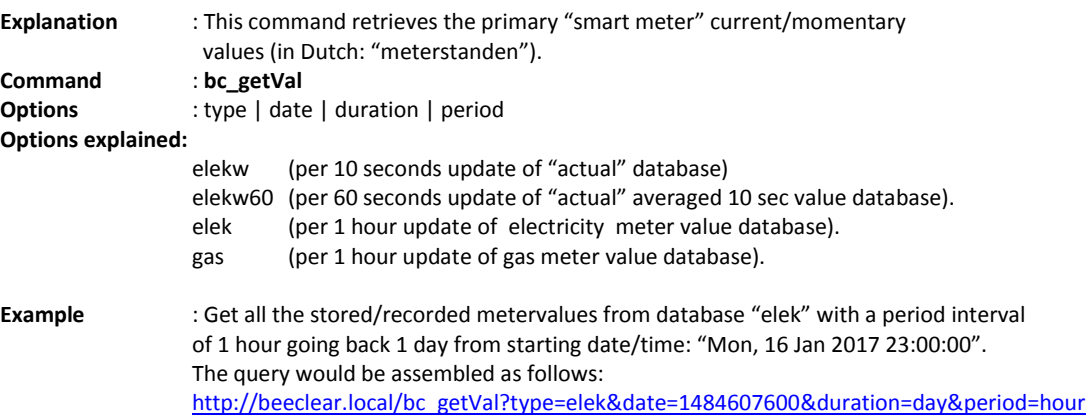

Every database returns its own unique formatted JSON data.

date = <unix date>

// start date to return values.

duration = <number in seconds> or hour 2hour day week month year 10year

// total measuring value

period = sec 10sec min 3min 5min hour day week month year 10year

// time between measurements

#### **Returns** :

{"version":"49.0","type":"elek",

```
"serial":[{"serial":"E0009100008069714","start":1420416000,"end":1484686801}],
```
"meetwaarden":[{"serial":"E0009100008069714",

```
"val":[{"time":1484607600,"verb":3179631,"verbl":4432536,"lev":2849834,"levl":1165708,"v":0,"vl":0,"l":0,"ll":0}
,{"time":1484611200,"verb":3179631,"verbl":4433049,"lev":2849834,"levl":1165708,"v":0,"vl":513,"l":0,"ll":0}
,{"time":1484614800,"verb":3179631,"verbl":4433948,"lev":2849834,"levl":1165708,"v":0,"vl":899,"l":0,"ll":0}
,{"time":1484618400,"verb":3179631,"verbl":4434838,"lev":2849834,"levl":1165708,"v":0,"vl":890,"l":0,"ll":0}
,{"time":1484622000,"verb":3179631,"verbl":4435167,"lev":2849834,"levl":1165708,"v":0,"vl":329,"l":0,"ll":0}
,{"time":1484694000,"verb":0,"verbl":0,"lev":0,"levl":0,"v":0,"vl":0,"l":0,"ll":0}]}]}
```
Properties: version : Firmware version BeeClear type : database type serial :

The values are stored in separate DB's The Beeclear stores all these values and syncs them every hour to SD-card.

#### 2. Recorded historic active values electricity used and -generated (low/high tariff)

Explanation : This command returns **recorded** historic active values for electricity used and generated for tariffs high and low. The returned data has a per 10 sec interval resolution.

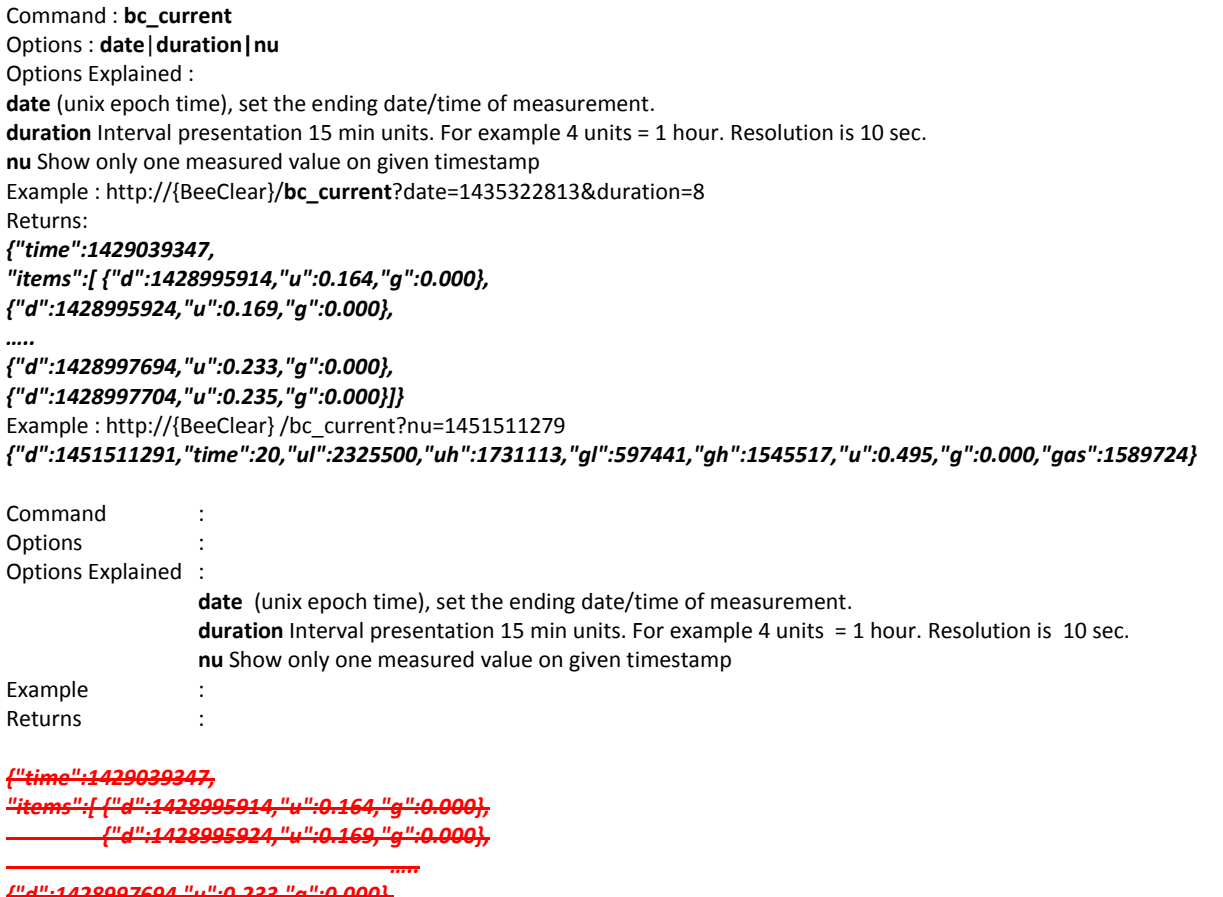

*{"d":1428997694,"u":0.233,"g":0.000}, {"d":1428997704,"u":0.235,"g":0.000}]}*

: http://{BeeClear} /bc\_current?nu=1451511279

*{"d":1451511291,"time":20,"ul":2325500,"uh":1731113,"gl":597441,"gh":1545517,"u":0.495,"g":0.000,"gas":1589724}*

#### 3. Gas usage

- Deprecated

# 4. Smartmeter ID<br>Explanation : This co

: This commands returns the serial number of the gas and electricity meter. It also returns start and end date of registering.

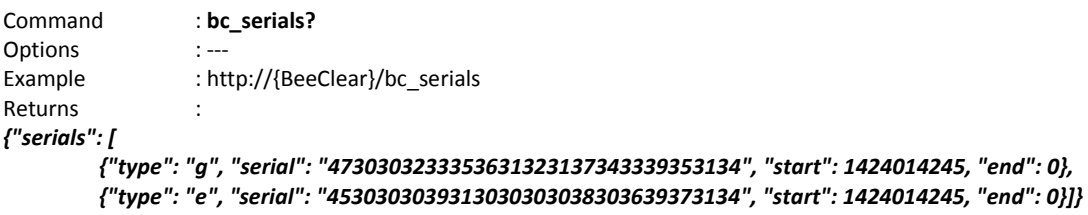

#### 5. Read current installed update on device

Explanation : Check current installed software version on BeeClear www = version web engine firmware = version firmware engine = version data collector / web server

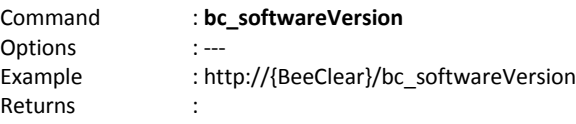

*{"www": "","firmware": "","engine": "0.1.45"}*

#### 6A. Check, Download & Update software on device.

Explanation : a. Check for available software updates on update server. b. Download updates from update server. and c. Update local device with downloaded software

Command : **bc\_update** Options : **status | check | download | update** Example : http://{BeeClear}/bc\_update?cmd=status Returns : with option **check** followed by **status**: *{"from":"check","info":"start"} {"from":"check","info":"ok","firmware":"1.1.2"} {"from":"check","info":"nok"}*

With option **download** followed by **status**: *{"from":"download","info":"start"} {"from":"download","info":"ok"} {"from":"download","info":"nok"} {"from":"download","info":"corrupt"}*

With option **update** followed by **status**: *{"from":"update","info":"ok"} {"from":"update","info":"nok"}*

# **6B. Check for update**<br>Explanation : Check latest

: Check latest available BeeClear update from internet. Option : **check** (followed by option **status**).

Example : http://{BeeClear}/bc\_update?cmd=check **Returns:** *{"info":"ok"}* -> command executed *{"info":"nok"}* -> command not executed

Explanation : Use option **status** to return information<br>Example : http://{BeeClear}/bc\_update?cmd=statu : http://{BeeClear}/bc\_update?cmd=status Returns : *{"from":"check","info":"start"} {"from":"check","info":"ok","firmware":"1.1.2"} {"from":"check","info":"nok"}*

#### 6C. Download update

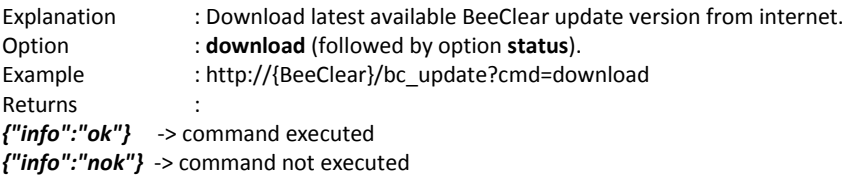

Explanation : Use option **status** to return information Example : http://{BeeClear}/bc\_update?cmd=status Returns : *{"from":"update","info":"ok"} {"from":"update","info":"nok"}*

## 6D. Update device & keep settings

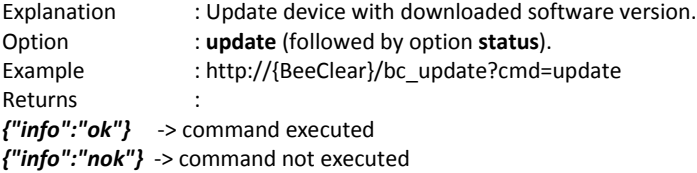

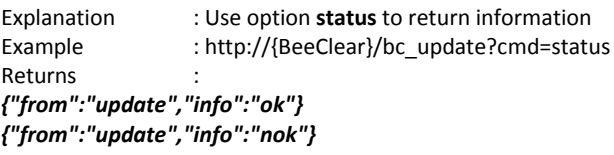

### 6E. Update device & erase settings

Explanation : Update device with downloaded software version and go to factory default. Option : **update** option **erase**(followed by option **status**). Example : http://{BeeClear}/bc\_update?cmd=update&opts=erase Returns : *{"info":"ok"}* -> command executed *{"info":"nok"}* -> command not executed

Explanation : Use option **status** to return information Example : http://{BeeClear}/bc\_update?cmd=status **Returns** *{"from":"update","info":"ok"} {"from":"update","info":"nok"}*

Location and content of files: info update file: http://beeclear.nl/updates/update.info FIRMWARE=1.45 MD5SUM=019caf2d80d5523c9cdbb99f59c416f7 WEB\_MD5SUM=019caf2d80d5523c9cdbb99f59c416f7

Binary firmware file: http://beeclear.nl/updates/firmware.\${FIRMWARE}.bin Website file: http://beeclear.nl/updates/www.\${FIRMWARE}.tar.gz Needs to be a compressed tar in a directory. Filename should look like: www.123.tar.gz www.123/index.html www.123/favicon.ico

# 7A. Setup / Tariffs / getEnergieSettings

Explanation : This command shows the content of data energy containers. The "tarief" container is a list of detailed electricity costs. The "wie" container is a list of energy companies. Per list/entry in the "wie" container, there are two items/elements that reference the "tarief" container for energy costs. The two elements are **gas** and **electricity**. "**wie**":[{"naam":"nuon","**elec":0,"gas":3**,…}]. Of the "wie" container element 0 is the company name. Element 1 references **electricity** and element 2 references **gas**. The referenced tables for gas and electricity are separate mostly. The "wie" container is filled by the user via the setup interface (tarieven) in the GUI. Prerequisite: There needs to be at least one dataset/table in both containers: "tarief" and "who". You need to first run **put**EnergieSettings to fill at least one dataset in dataset table:"tarief" and one dataset in dataset table:"wie".

In short: Returns two tables: tarief and wie (tarief= lists of detailed energy costs. Wie= List of Energycompanies with gas and electricity references to tarief).

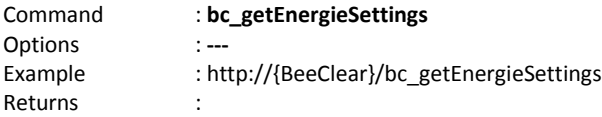

{"**tarief**":[{"tarief":0.010000,"DalTarief":0.020000,"AansluitingNetbeheerder":0.010000,"PeriodiekNetbeheerder":0.020000,"Va strechtAansluiting":0.010000,"VastrechtTransport":0.020000,"Systeemdiensten":0.010000,"Meetdiensten":0.020000,"energie Belasting":0.010000,"duurzameOpslag":0.020000},

{"tarief":0.010000,"DalTarief":0.020000,"AansluitingNetbeheerder":0.010000,"PeriodiekNetbeheerder":0.020000,"VastrechtAa nsluiting":0.010000,"VastrechtTransport":0.020000,"Systeemdiensten":0.010000,"Meetdiensten":0.020000,"energieBelasting": 0.010000,"duurzameOpslag":0.020000},

{"tarief":0.010000,"DalTarief":0.020000,"AansluitingNetbeheerder":0.010000,"PeriodiekNetbeheerder":0.020000,"VastrechtAa nsluiting":0.010000,"VastrechtTransport":0.020000,"Systeemdiensten":0.010000,"Meetdiensten":0.020000,"energieBelasting": 0.010000,"duurzameOpslag":0.020000},

{"tarief":0.010000,"DalTarief":0.020000,"AansluitingNetbeheerder":0.010000,"PeriodiekNetbeheerder":0.020000,"VastrechtAa nsluiting":0.010000,"VastrechtTransport":0.020000,"Systeemdiensten":0.010000,"Meetdiensten":0.020000,"energieBelasting": 0.010000,"duurzameOpslag":0.020000},

{"tarief":0.900000,"DalTarief":0.800000,"AansluitingNetbeheerder":0.700000,"PeriodiekNetbeheerder":0.600000,"VastrechtAa nsluiting":0.500000,"VastrechtTransport":0.400000,"Systeemdiensten":0.300000,"Meetdiensten":0.200000,"energieBelasting": 0.100000,"duurzameOpslag":0.123000},

{"tarief":0.900000,"DalTarief":0.800000,"AansluitingNetbeheerder":0.700000,"PeriodiekNetbeheerder":0.600000,"VastrechtAa nsluiting":0.500000,"VastrechtTransport":0.400000,"Systeemdiensten":0.300000,"Meetdiensten":0.200000,"energieBelasting": 0.100000,"duurzameOpslag":0.123000}],

"**wie**":[{"naam":"nuon","**elec":0,"gas":3**,"btw":0.010000,"terug":0.020000,"toeslag":0.010000,"diverse":0.020000},{"naam":"e neco","elec":2,"gas":1,"btw":0.010000,"terug":0.020000,"toeslag":0.010000,"diverse":0.020000},

{"naam":"jojo","elec":4,"gas":5,"btw":0.300000,"terug":0.400000,"toeslag":0.500000,"diverse":0.600000}]}

#### **Explanation:**

There are two tables: "tarief" and "wie" ("energy rates" and "Who"). The tables "tarief" and "who" are filled with setEnergieSettings. Caution: Per energy unit Gas or Electricity two different tables should be referenced.

#### **Example company nuon:**

"nuon" from table "wie" (first entry in table): naam":"nuon","**elec":0,"gas":3**,"btw":0.010000,"terug":0.020000,"toeslag":0.010000,"diverse":0.020000

*The "tarief" data for electricity will consist of (referenced by 2nd element "elec":0):*

{"tarief":0.010000,"DalTarief":0.020000,"AansluitingNetbeheerder":0.010000,"PeriodiekNetbeheerder":0.020000,"VastrechtAa nsluiting":0.010000,"VastrechtTransport":0.020000,"Systeemdiensten":0.010000,"Meetdiensten":0.020000,"energieBelasting": 0.010000,"duurzameOpslag":0.020000}

#### *The "tarief" data for gas will consist of (referenced by 3rd element "gas":3):*

{"tarief":0.010000,"DalTarief":0.020000,"AansluitingNetbeheerder":0.010000,"PeriodiekNetbeheerder":0.020000,"VastrechtAa nsluiting":0.010000,"VastrechtTransport":0.020000,"Systeemdiensten":0.010000,"Meetdiensten":0.020000,"energieBelasting": 0.010000,"duurzameOpslag":0.020000}

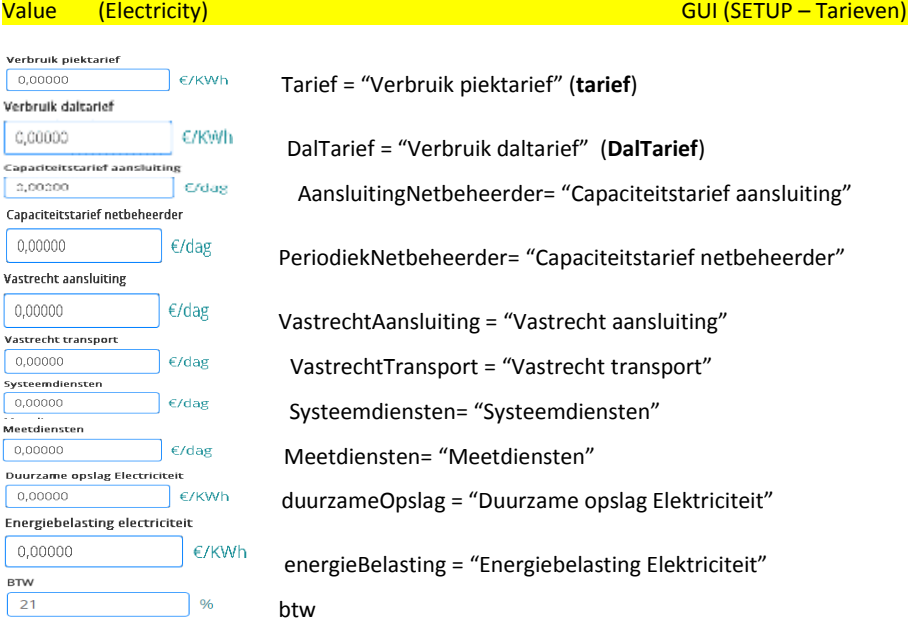

Contractdays = (contractday now) – (contractday start)

**BtwElectricityHigh =** (**Tarief**+ AansluitingNetbeheerder\*contractdays + PeriodiekNetbeheerder\*contractdays + VastrechtAansluiting\*contractdays + VastrechtTransport\*contractdays + Systeemdiensten\*contractdays + Meetdiensten\*contractdays + energieBelasting + duurzameOpslag

+ diverse) /100\* btw

**ElectrPriceUnitUsageHigh(uh)=** (**Tarief**+ AansluitingNetbeheerder + PeriodiekNetbeheerder + VastrechtAansluiting + VastrechtTransport + Systeemdiensten + Meetdiensten + energieBelasting + duurzameOpslag+ diverse) + **BtwElectricityHigh**

#### **To calculate Electricity price in presentation UI's:**

**BtwElectricityLow = (DalTarief+** AansluitingNetbeheerder + PeriodiekNetbeheerder + VastrechtAansluiting + VastrechtTransport + Systeemdiensten + Meetdiensten + energieBelasting + duurzameOpslag + diverse)/100\*Btw

**ElectrPriceUnitUsageLow(ul)=** (**DalTarief+** AansluitingNetbeheerder + PeriodiekNetbeheerder + VastrechtAansluiting + VastrechtTransport + Systeemdiensten + Meetdiensten + energieBelasting + duurzameOpslag + diverse) + **BtwElectricityLow**

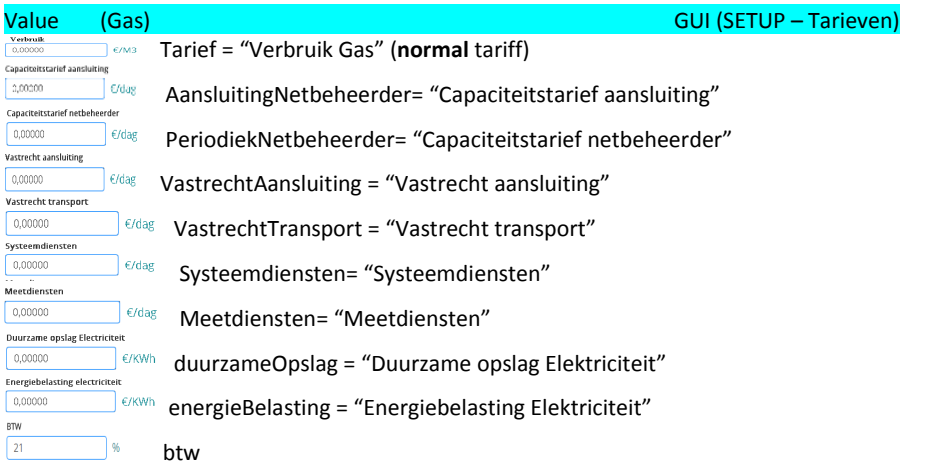

**GasBTW=** (**DalTarief**+ AansluitingNetbeheerder + PeriodiekNetbeheerder + VastrechtAansluiting + VastrechtTransport + Systeemdiensten + Meetdiensten + energieBelasting + duurzameOpslag + toeslag + diverse)/100\*btw

**GasPriceUnit(gp)=** (**DalTarief**+ AansluitingNetbeheerder + PeriodiekNetbeheerder + VastrechtAansluiting + VastrechtTransport + Systeemdiensten + Meetdiensten + energieBelasting + duurzameOpslag + toeslag + diverse) + GasBTW

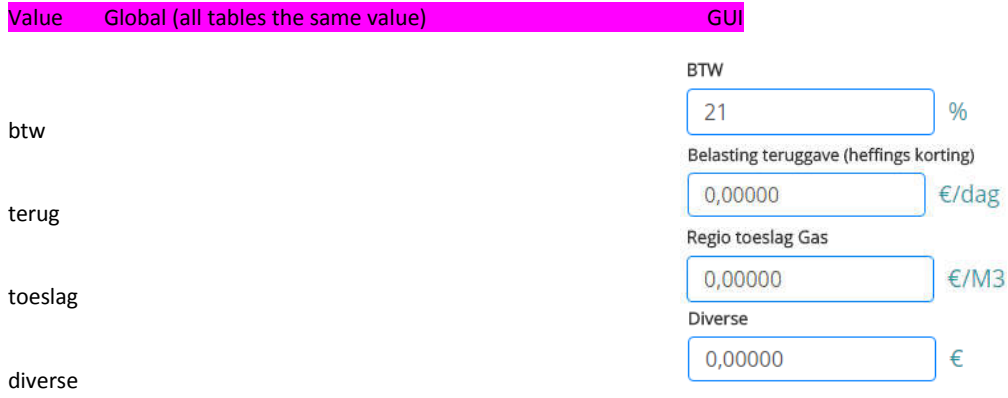

- name = name of energy company
- elec = Electricity index refers to element number of dataset in tarief array.
- gas= Gas index refers to element number of dataset in tarief array.
- btw= tax in percentage
- terug= "Belasting teruggave / heffings korting" (tax return)
- toeslag= "regio toeslag gas" (region based costs)
- diverse= "Diverse" (variable extra costs)

## 7B. Setup / Tariffs / putEnergieSettings

Explanation : This command fills the information containers: "wie" and "tarief". The "wie" container holds lists of the energy company information. The tarief conainter holds lists of the corresponding gas and electricity data. The containers are filled by entering data for: "wie",followed by the corresponding electricity and gas data.

Command : **bc\_putEnergieSettings Options wie=[ Name-Company\_ btw\_ energieTeruggave \_ regioToeslag \_ diverse] elec=[ tarief \_ DalTarief \_ AansluitingNetbeheerder \_ PeriodiekNetbeheerder \_ VastrechtAansluiting \_ VastrechtTransport \_ Systeemdiensten \_ Meetdiensten \_ energieBelasting \_ duurzameOpslag]**

Example : http://{BeeClear}/bc\_putEnergieSettings&wie=Energiebedrijf 0.1 0.2 0.3 04&elec=0.1 0.2 0.3 0.4 0.5 0.6 0.7 0.8 0.9 1.0&gas=1.0 0.9 0.8 0.7 0.6 0.5 0.4 0.3 0.2 0.1

#### 8A. Setup WiFi & Ethernet with bc\_putNetwork

Explanation : This command will set network settings for the WIFI or Ethernet (Lan) device. With the **dev** option you choose which networking device needs configuring. The option **mode** will give you the choice of operating mode. Operating modes are "off" (turn device off), "static" (configure a static IP) and "dhcp" (configure automatic IP-address acquirement). With the extra options:

- Hostname you will be configuring the name of the host.

- IP you need to give the IPv4 bytes

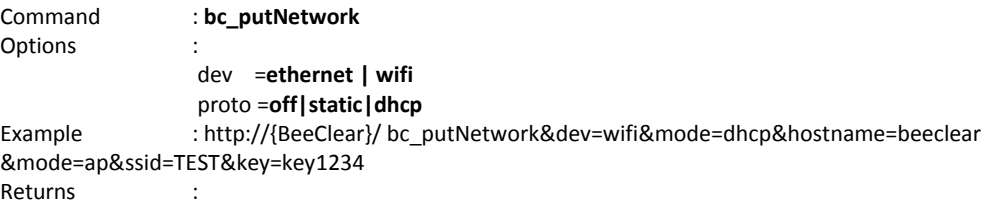

Options: dev =**Ethernet | wifi** proto =**off | static | dhcp** hostname= \$string hostname ip= \$ip version 4 netmask= \$netmask router= \$route / default gw

dns= \$dns

 mode=**ap**|**client** ssid= \$Secure SID passwd= \$Wifi key

option dev=Ethernet.

mode=off,static,dhcp is only for ip interface mode=off,ap,client is only for wifi antenne.

**returns:** {status:"ok"}" or {status:"fail"} Examples: http://beeclear/get-data?type=putNetwork&dev=ethernet&mode=off&hostname=beeclear http://beeclear/get-data?type=putNetwork&dev=ethernet&mode=dhcp&hostname=beeclear http://beeclear/getdata?type=putNetwork&dev=ethernet&mode=static&hostname=beeclear&ip=192.168.11.39&netmask=255.255.255.0

http://beeclear/get-data?type=putNetwork&dev=wifi&mode=off&hostname=beelear&mode=off&ssid=Wifi Cafe&key=passwd http://beeclear/get-data?type=putNetwork&dev=wifi&mode=dhcp&hostname=beelear&mode=client&ssid=Wifi Cafe&key=passwd http://beeclear/getdata?type=putNetwork&dev=wifi&mode=static&ip=10.0.0.1&netmask=255.255.0.0&hostname=beelear&mode=ap&ssid=jojo4 4&key=12345678

Requirement to make it work in the GUI, you need two files:

/etc/config/network.eth /etc/config/network.wifi with the correct settings.

#### 8B. Read WIFI & Ethernet with bc\_getNetwork

Explanation : This command retrieves the relevant networking settings for Ethernet and wifi. Settings like dns, default rout, Wifi encryption mode etc.summary

Command : **bc\_getNetwork** Example : http://{BeeClear} /bc\_getNetwork Returns :

*{"status":"start"}*

Run second time (poll):

```
{"status":"ok","scan":[{"dev":"wifi","ip":"192.168.111.1","netmask":"255.255.255.0","router":"","dns":"192.168.11.1"}
,{"dev":"ethernet","ip":"192.168.11.218","netmask":"255.255.255.0","router":"192.168.11.1","dns":"192.168.11.1"}
,{"dev":"config_wifi","ip":"192.168.111.1","netmask":"255.255.255.0","proto":"static","hostname":"beeclear","mode":"ap"
,"ssid":"BeeClear","key":"xmeter00","router":"","dns":""}
```
*,{"dev":"config\_ethernet","proto":"dhcp","hostname":"beeclear","router":"","dns":""}*

#### 9. Setup / WIFI / wifiScan

Explanation : Scans the WIFI-network for WIFI access points. The function returns a list of WIFI AP's and returns a list with corresponding signal strengths. The higher the dBm number indicates a stronger SSID signal. If the SSID is empty it is a "hidden" access point.

Command : bc wifiScan Example : http://{BeeClear}/bc\_wifiScan **Returns** 

*{"status":"ok","scan":[{"ssid": "Cafe Duckstad","signal":" -76 dBm Quality","encryption":" WPA2 PSK (TKIP, CCMP)"}*

*,{"ssid": "KaRiN-DrAAdloos","signal":" -80 dBm Quality","encryption":" mixed WPA/WPA2 PSK (TKIP, CCMP)"} ,{"ssid": "Dennis Prive Wifi","signal":" -82 dBm Quality","encryption":" WPA2 PSK (TKIP)"} ,{"ssid": "arsj","signal":" -82 dBm Quality","encryption":" mixed WPA/WPA2 PSK (TKIP, CCMP)"} ,{"ssid": "Honselersdijk","signal":" -88 dBm Quality","encryption":" WPA PSK (TKIP)"} ,{"ssid": "SEC\_LinkShare\_04ed87","signal":" -92 dBm Quality","encryption":" WPA2 PSK (CCMP)"} ,{"ssid": "Kraaijenest","signal":" -92 dBm Quality","encryption":" WPA2 PSK (CCMP)"} ,{"ssid": "F.B.I.","signal":" -94 dBm Quality","encryption":" WPA PSK (TKIP)"} ,{"ssid": "link","signal":" -88 dBm Quality","encryption":" WEP Open/Shared (NONE)"} ]}*

#### 10. Set MeterType detection

Explanation : Sets behaviour of autodetection of metertype.

metertype : http://{BeeClear}/bc\_metertype?type Properties : ertype= 1 // Detect only once ertype=-2 // autodetect always: tertype=3 // Type=3 metertype=4 // Type Default=-1

Returns : *{"info":"ok"} of {"info":"nok"}*

# Setup & Misc

#### 11. Poweroff

Explanation : Shutdown BeeClear and flush cash to disk. Command : http://{BeeClear}/bc\_poweroff (two times in one second) Returns :

### 12. SaveConfig

Explanation : write configuration Command : http://{BeeClear}/bc\_saveconfig Returns :

#### 13A. Security

Explanation : Clears the session ID. Command : http://{BeeClear}/bc\_logout Returns : *{"info":"ok"}*

#### 13B. Enable/disable Security

Explanation: Sets / Disables session security. Command : http://{BeeClear}/bc\_security?set=off http://{BeeClear}/bc\_security?set=on **Returns** *{"info":"nok"}* or *{"info":"ok"}*

# 14. MeterType<br>Explanation : Set

: Sets the DSMR meter type. Type three (3) or four (4). Sets metertype 4 and NTP to off. Sets metertype 3 with ntpd. Command : http://{beeclear}/bc\_meter3?set=off

http://{beeclear}/bc\_meter3?set=on Returns :

*{"info":"nok"}* or *{"info":"ok"}*

#### 15. Loglevel

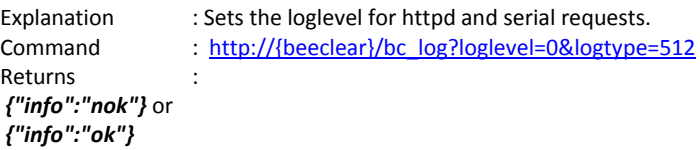

### 16. RawLog

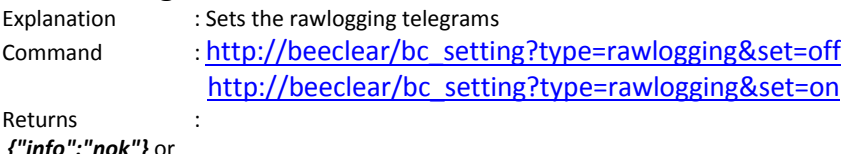

*{"info":"nok"}* or *{"info":"ok"}*

### 17. Debug

#### 18. Log

#### 19. Reset

#### 20. Password

#### 21. ServerTime

#### 22. Backup

/bc\_serials /bc\_backup

cmd= list backup restore remove get getcsv

cmd=list - list bestaande backup files

cmd=backup file=

van=

tot=

backup=

- Maak een backup over tijdvlak van tot naar bestand file, als van en of tot 0 is of niet opgegeven wordt alles geback-upt.

cmd=restore

file=

- Restore backup met naam file

cmd=remove file= - Verwijder backup bestand file

cmd=get file= - Download backup bestand file

cmd=getcsv file= type= serial= - Download csv waardes van db type met serial uit het bestand file

file= <Naam backup bestand> serial= <Serial number> backup= actueel meter elek elekw gas van= <unixtime> periode om te backuppen. tot= <unixtime> type= elek elekw gas